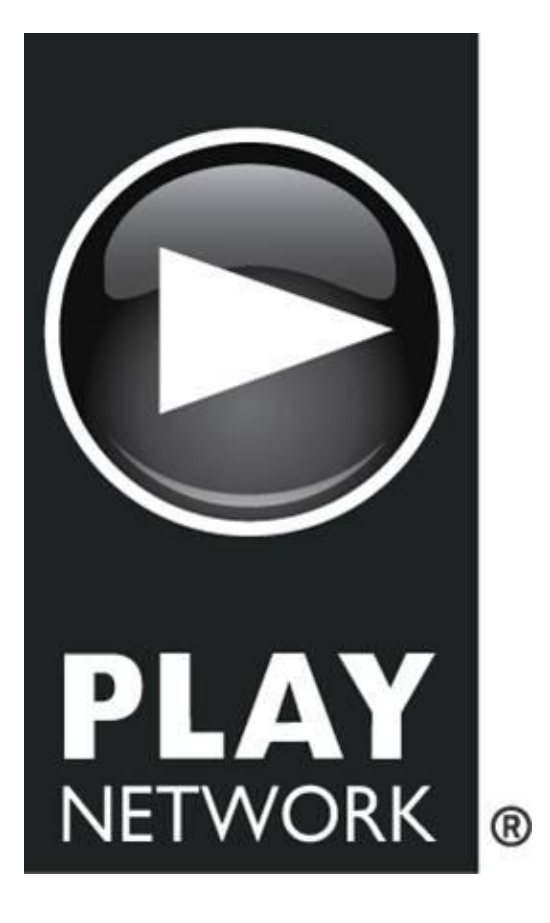

# **QUICK START GUIDE**

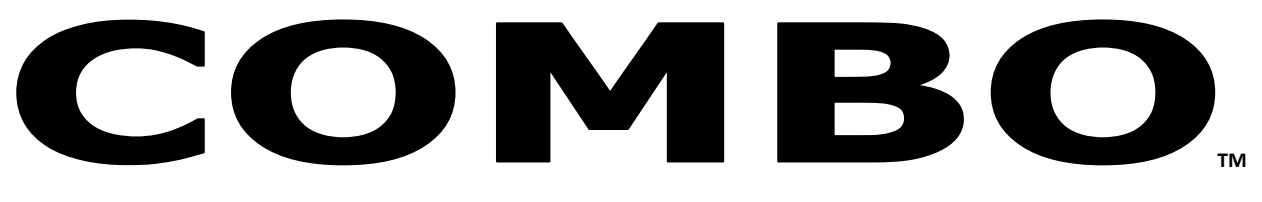

*Hard Drive Player* C500

### **Thank You for Choosing PlayNetwork**

This document describes the main features of PlayNetwork's Combo™ digital music player, how to set it up, and how to use it. Please take the time to read the easy step-by-step "Quick Start Guide". Familiarize yourself with the basic features, follow the easy to install instructions, and in no time, you and your customers will be enjoying the custom music programming created uniquely for your business.

### **What Is The Combo™ Player?**

The Combo player is an advanced, commercial grade digital music player that was built specifically for use in business environments. It's easy to turn on, plays your custom music programming (and messaging) according to a pre-selected playlist and schedule, and has control features that allows for local playback options. Best of all, once you turn the Combo player on it is basically a hands free player. You and your staff can forget about it and spend your time focusing on your customers.

For control reasons, the Combo player does not play consumer CDs and makes use of a special type of music file format that cannot be downloaded or played on regular music players. If you are receiving CD-ROM updates from PlayNetwork, these discs are also formatted specifically for use with the Combo player and will not work in any other device. Our customers love this feature as it guarantees that only the music that has been approved can be transferred to the Combo player.

### **Basic Combo Player Features**

- Operates hands-free. Turn it on and forget about it.
- Stores hundreds of hours of quality music on its hard drive. The Combo player comes preloaded with music to get you started right away.
- Receive song updates via CD-ROM or network where applicable. This usually occurs monthly depending on your service agreement.
- The LCD display shows artist and song information. This is handy when a customer asks you what's playing.
- Controls let you change programs, channels and advance songs depending on your service agreement.

NOW THAT YOU HAVE A BETTER UNDERSTANDING OF WHAT'S IN THE BOX, LET'S GET YOU STARTED.

### **STEP 1. GET FAMILIAR WITH THE PLAYER FEATURES**

#### *Front View*

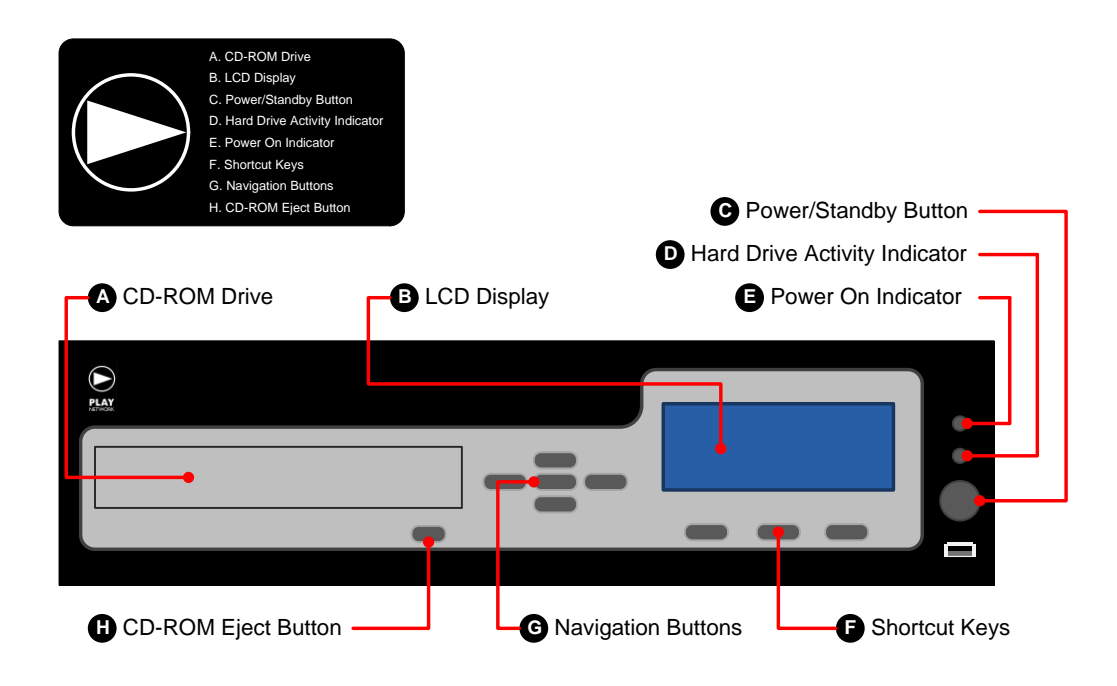

#### *Back View*

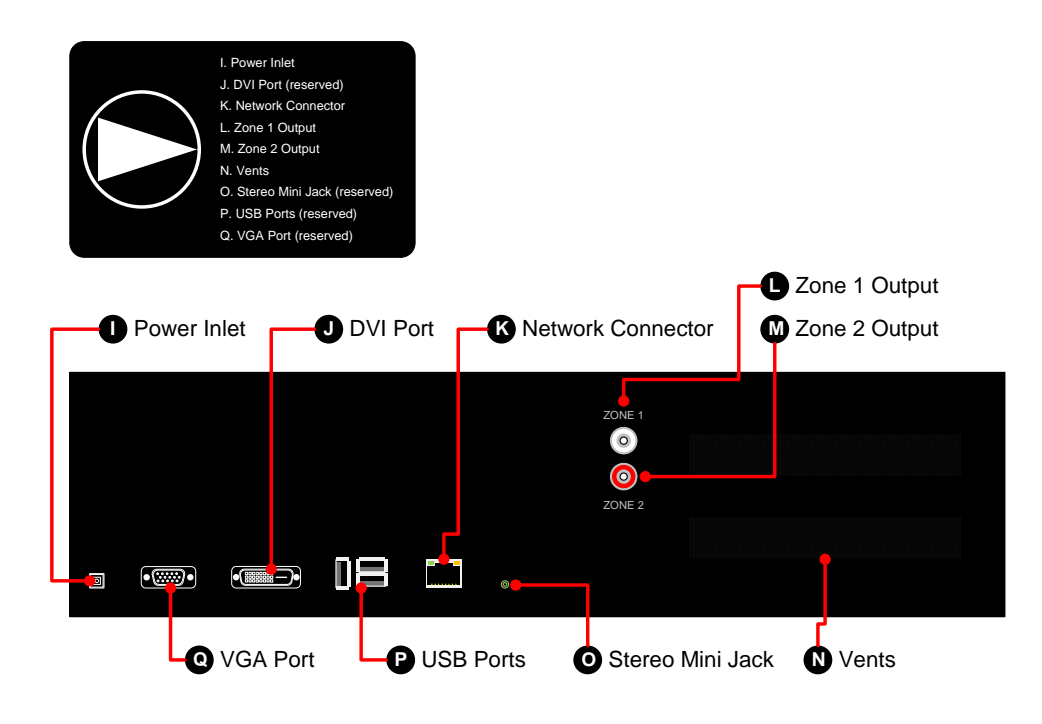

## **Connectivity**

If your service agreement requires your player to be connected to the network, please follow the steps below to ensure connectivity:

- 1. Locate the Network Connector (K) on the back of the player and securely plug in an active CAT5 cable (looks like telephone cord).
- 2. Attach the power cord into the C500 Combo player (see STEP 3, below).
- 3. Verify the green and amber network connectivity lights located on the Network Connector are lit and flashing.
- 4. Wait 2 minutes and check Last Connect from the front of the player.

#### **Check Last Connect:**

- 1. Press enter or an arrow button to open the Main Menu.
- 2. Scroll down using the arrow buttons to Help and press enter.
- 3. Scroll down to Last Connect, text will scroll listing SUCCESS or CONNECT\_ERROR, Server attempting to connect to (by name or IP), port, and last date and time attempted.

Check your service agreement or call your dealer to know if you are a Serenade account.

IF THERE IS A PROBLEM, SEE THE TROUBLESHOOTING GUIDE

## **STEP 2. CONNECT COMBO PLAYER TO YOUR SOUND SYSTEM**

Connect an audio cable to the Zone 1 Output (L) on the back of the Combo player. Connect the opposite end of the cable to your amplifier equipment. Repeat these steps for Zone 2 Output (M) if a second zone is required.

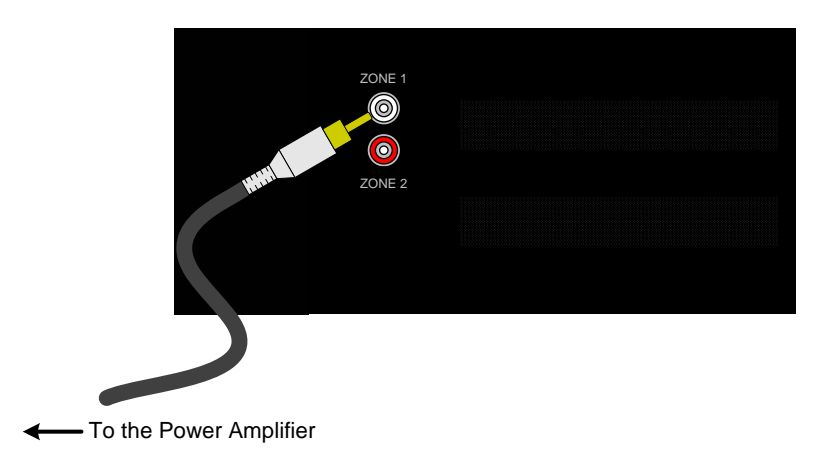

### **STEP 3. ATTACH THE POWER CORD**

Find the power supply and power cord (included) and plug them together. Next, plug one end into the Power Inlet (I) on the back of the player. Then plug the power cord into the power strip provided. Finally, plug the power strip into your wall outlet. Use only 120VAC 60 Hz power.

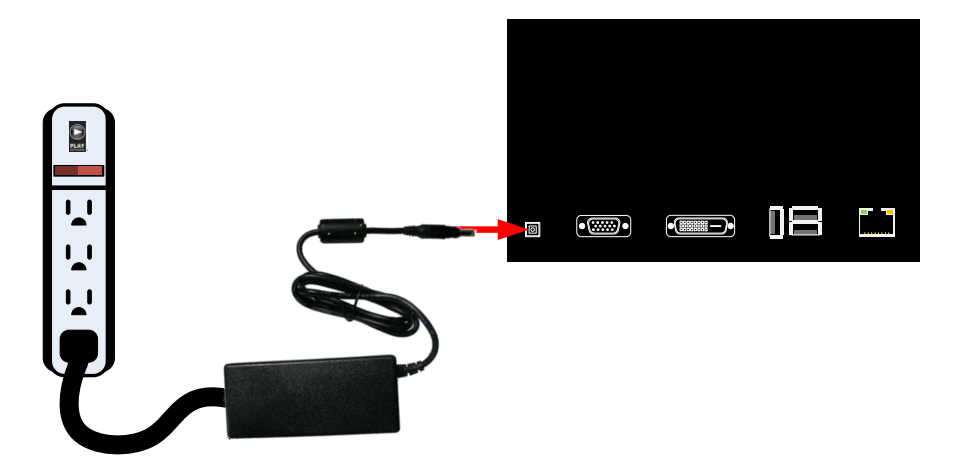

## **STEP 4. POWER UP THE COMBO PLAYER**

First, power up your amplifier and then power up your player by pushing the Power/Standby Button (C) on the front panel. It will take 2 minutes for the Combo player to boot up. Then, adjust the volume of your amplifier equipment to the desired listening level. You are in business, enjoy the music!

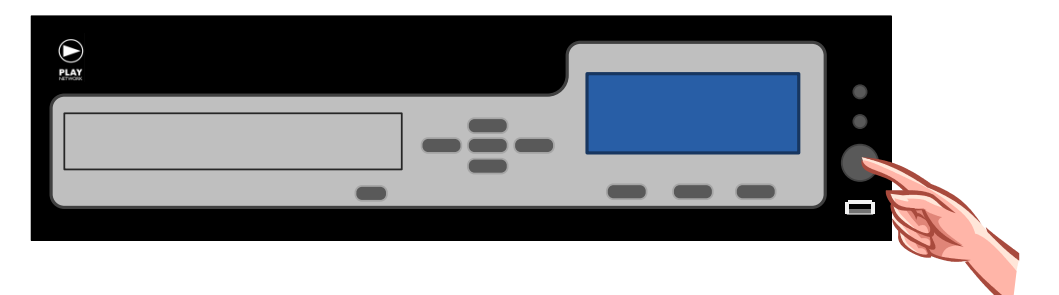

**NOTE:** If you are not hearing any music, check to ensure that your amplifier is on and that you have correctly followed steps 1 – 4. If you are still experiencing problems contact your service provider.

#### **To Find Your Service Provider's Contact Information:**

- 1. Press enter or an arrow button to open the Main Menu.
- 2. Scroll down using the arrow buttons to Help and press enter.
- 3. Scroll down until you see your Customer Service Number, this is who to call for service.

## **STEP 5. UPDATING YOUR MUSIC**

Network Updated locations - If your business is scheduled to receive music updates via network connection, these will occur automatically. Please ensure that the Combo music player is powered on at all times.

For CD-ROM UPDATES: If your store is not connected via network you will receive music updates by CD-ROM for your Combo player. The CD updates will be delivered through the US Mail.

To update the Combo player with new music, press the CD-ROM Eject Button (H) and insert the update CD-ROM into the tray. Close the CD tray by pushing the CD-ROM Eject Button (H) again. It will take approximately 5-10 minutes for the songs and playlist commands to be downloaded to the Combo player's hard drive. Once the download is complete, you may throw away the CD.

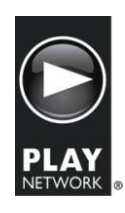

8727 148TH AVE., NE. REDMOND WA 98052 1.888.567.7529 [www.playnetwork.com](http://www.playnetwork.com/)